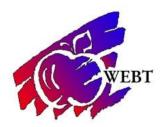

## **Employee-Access to Summary of Benefits & Coverage (SBCs)**

## YourWyoBlue.com

- 1. Log in using the *Username* and *Password* you created.
- 2. Choose Coverage menu on the top menu Bar
- 3. Select Summary of Benefits & Coverage (PDF) In the Medical Coverage Area.

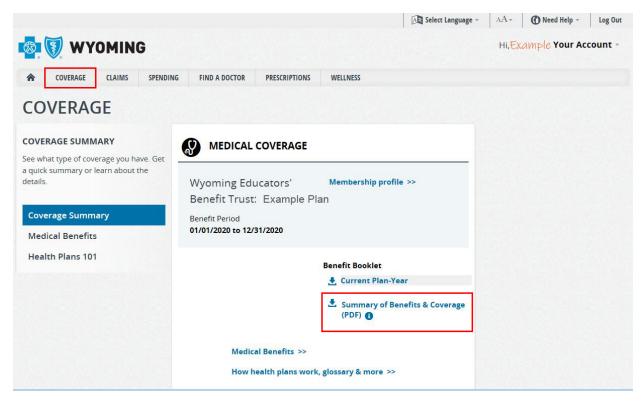